# **DIgSILENT PowerFactory 14.0 Quick Installation Guide**

# • **Program Installation**

**Before** installing **PowerFactory**, please **remove all** existing **USB** hardlocks. Insert the 'PowerFactory 14.0' CD into your CD drive. This will launch the **DIgSILENT Software PreInstaller,** which guides you through the installation options. If the *PreInstaller* is not started automatically, run 'PreInstall.exe'.

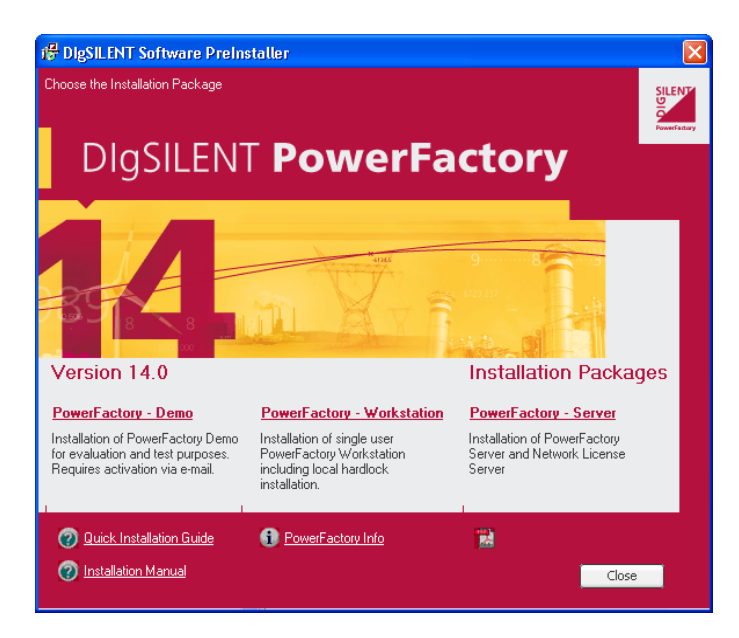

# **Installation Packages**

## o **PowerFactory – Demo**

Installs a Demo Version of **PowerFactory** for evaluation and testing purposes. Requires activation via e-mail.

### o **PowerFactory – Workstation**

Installs **PowerFactory** and the local hardlock device drivers. Select this option if you own a **PowerFactory** singleuser license. Then follow the instructions of the Installation Setup Wizard.

For further information on the **PowerFactory** single-user installation please refer to the PowerFactory Installation Manual.

#### o **PowerFactory – Server**

Installs **PowerFactory** and/or the network license server which provides license information for all DIgSILENT PowerFactory clients that are part of a computer network. Select this option if you own a **PowerFactory** multi-user license.

In the next step select the required drivers/programs depending on whether the installation is for a server or for a client computer. Afterwards press 'Start Installation'. Then follow the instructions of the Installation Setup Wizard. For further information on the **PowerFactory** multi-user installation please refer to the PowerFactory Installation Manual.

- − Hardlock Device Drivers Please install hardlock drivers before plugging in hardlock.
- PowerFactory 14.0 Installs PowerFactory.
- − Network License Server Installs the network license server.

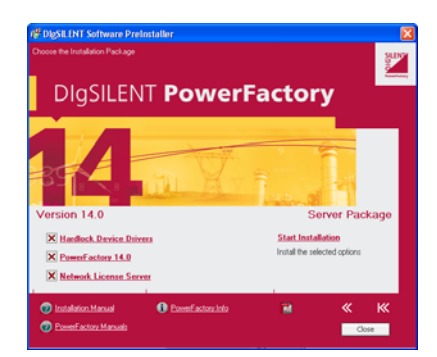

#### **Administrator Rights for Installation Required**

To install **PowerFactory**, the License Server, or the hardlock drivers you must have administrator rights. Without these, the **PowerFactory** Setup will fail.

#### **Serial Number**

New licenses require a serial number, which can be found on page 2 of the license agreement. Existing licenses which are within the guarantee or maintenance period do not require a serial number. Just enter '0' as the serial number.

# • **Documentation**

A detailed Installation Manual is available in the **DIgSILENT Software PreInstaller**. Please start the PreInstaller as described above and click on the relevant link at the bottom of the PreInstaller to view the Installation Manual. The Installation Manual is also available for download in the Support Area on the DIgSILENT homepage: http://www.digsilent.de/\_support/

All documentation for the tutorial, program handling and power system modelling, as well as information related to the database structure is included in the following **PowerFactory** Online help sections: Getting Started and User's Manual (including detailed descriptions of each model as *Technical Reference Notes*). Instructions for using Online Help can be found in the section Getting Help in User's Manual.

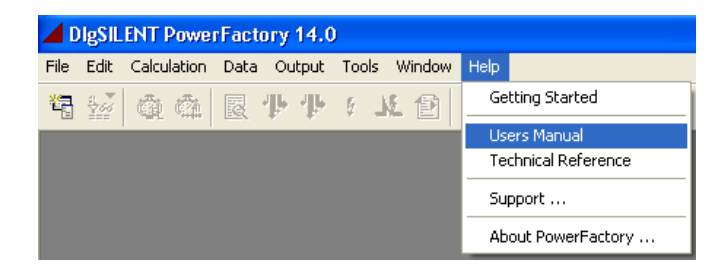

#### • **Examples**

Please logon as user 'Demo'. As an introduction to some of the software features, predefined study cases can be accessed by clicking onto the following menu items in the main menu bar:

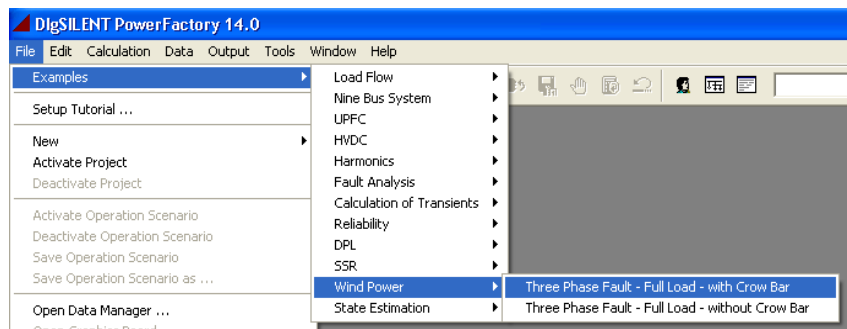

The respective calculation results can be found in the graphic window as well as in the output window located in the lower part of the workspace. The corresponding system stages can be activated via the data manager. Further examples can be requested under our FAO page 'http://www.digsilent.de/\_support/faqs/faq.html'.

## • **Recommended System Requirements**

- Operating system: Windows XP/Vista
- Personal computer with a Pentium processor or similar, 3.0 GHz
- Windows XP: 1-2 GB RAM, Vista: 2 GB RAM
- Hard disk with 1 GB of available disk space
- SVGA graphic card with a resolution of at least 1280x1024 pixels